side 1

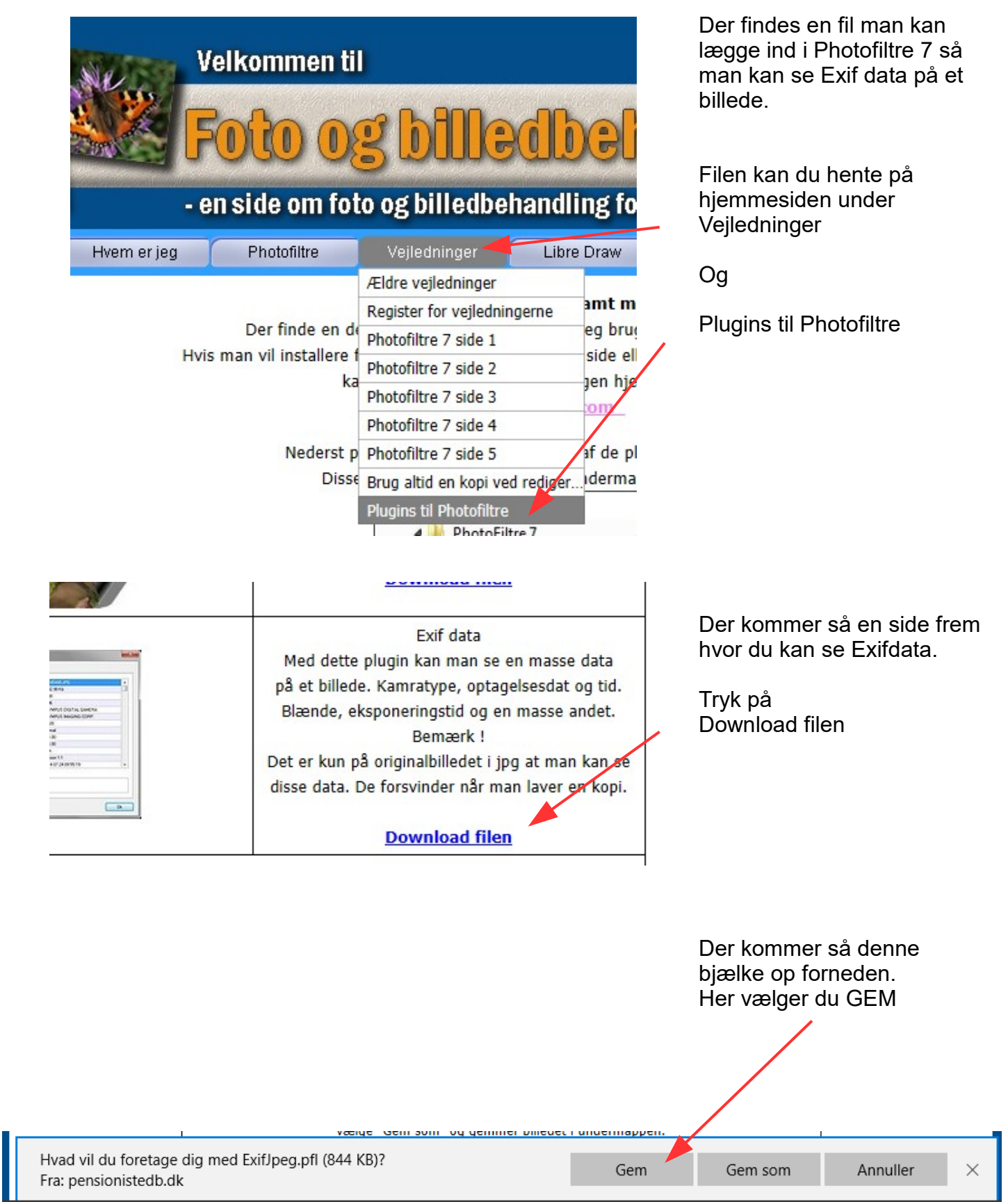

side 2

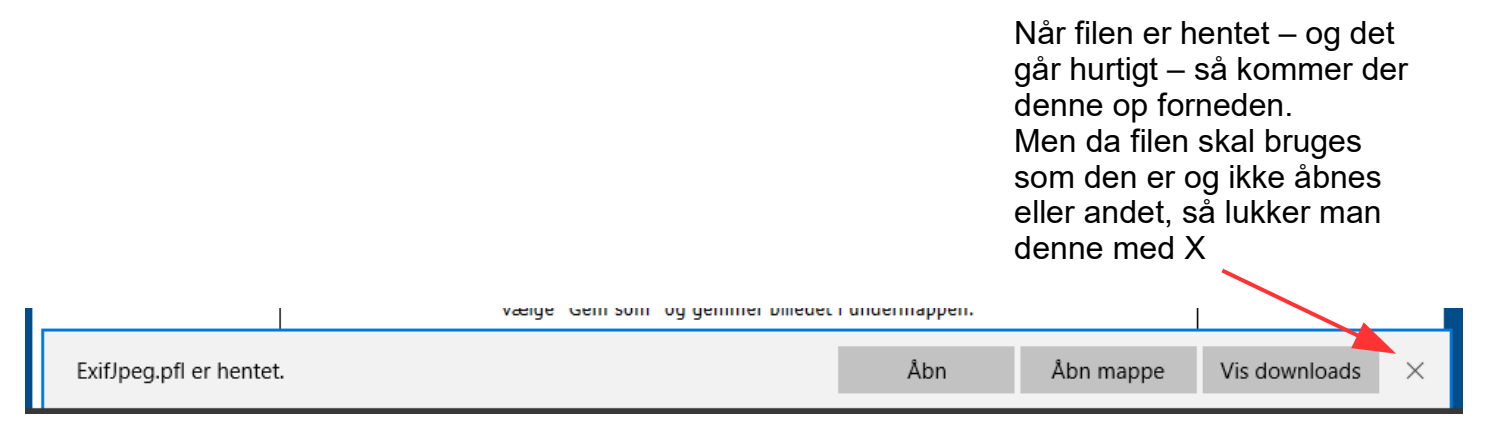

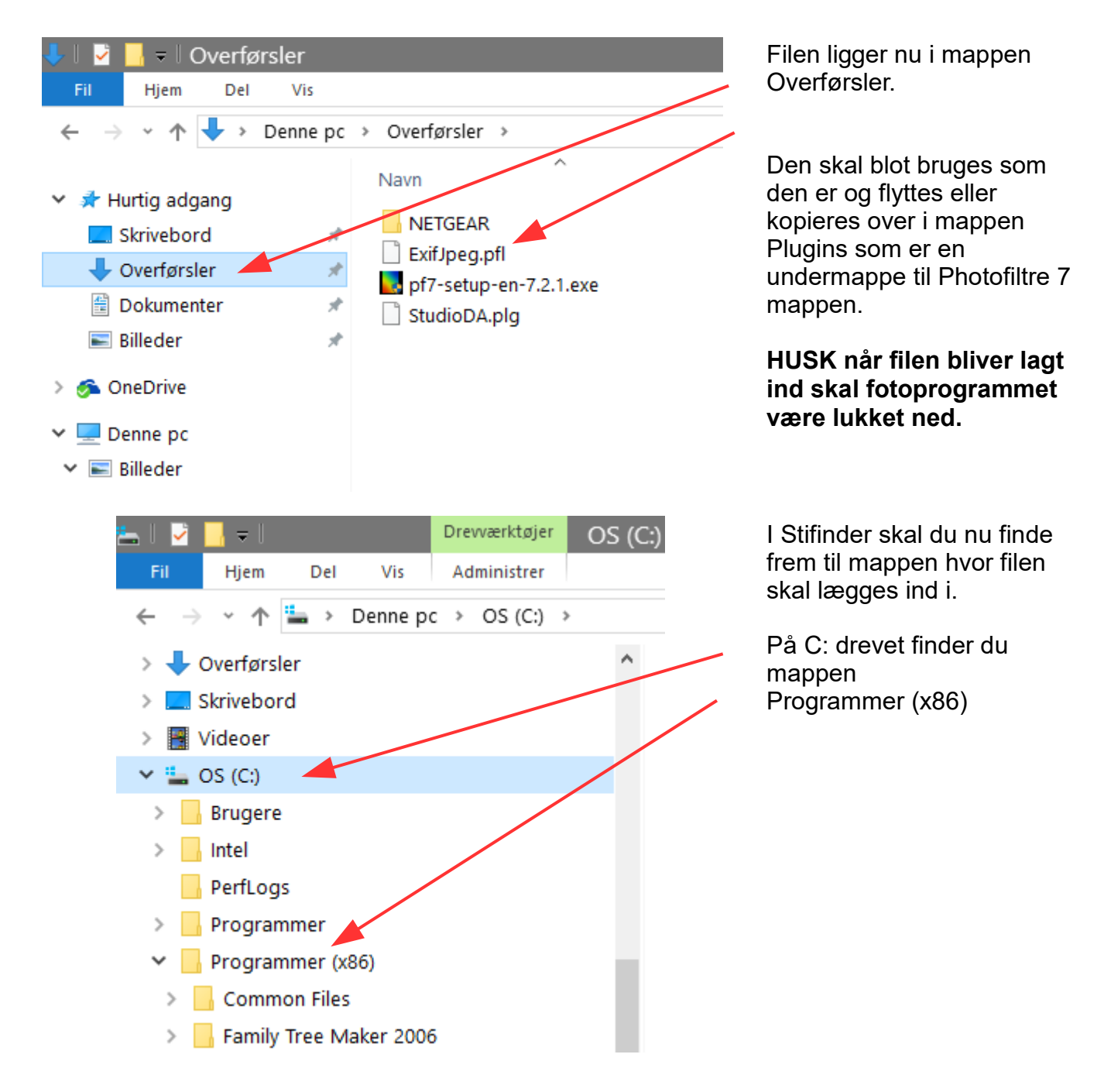

side 3

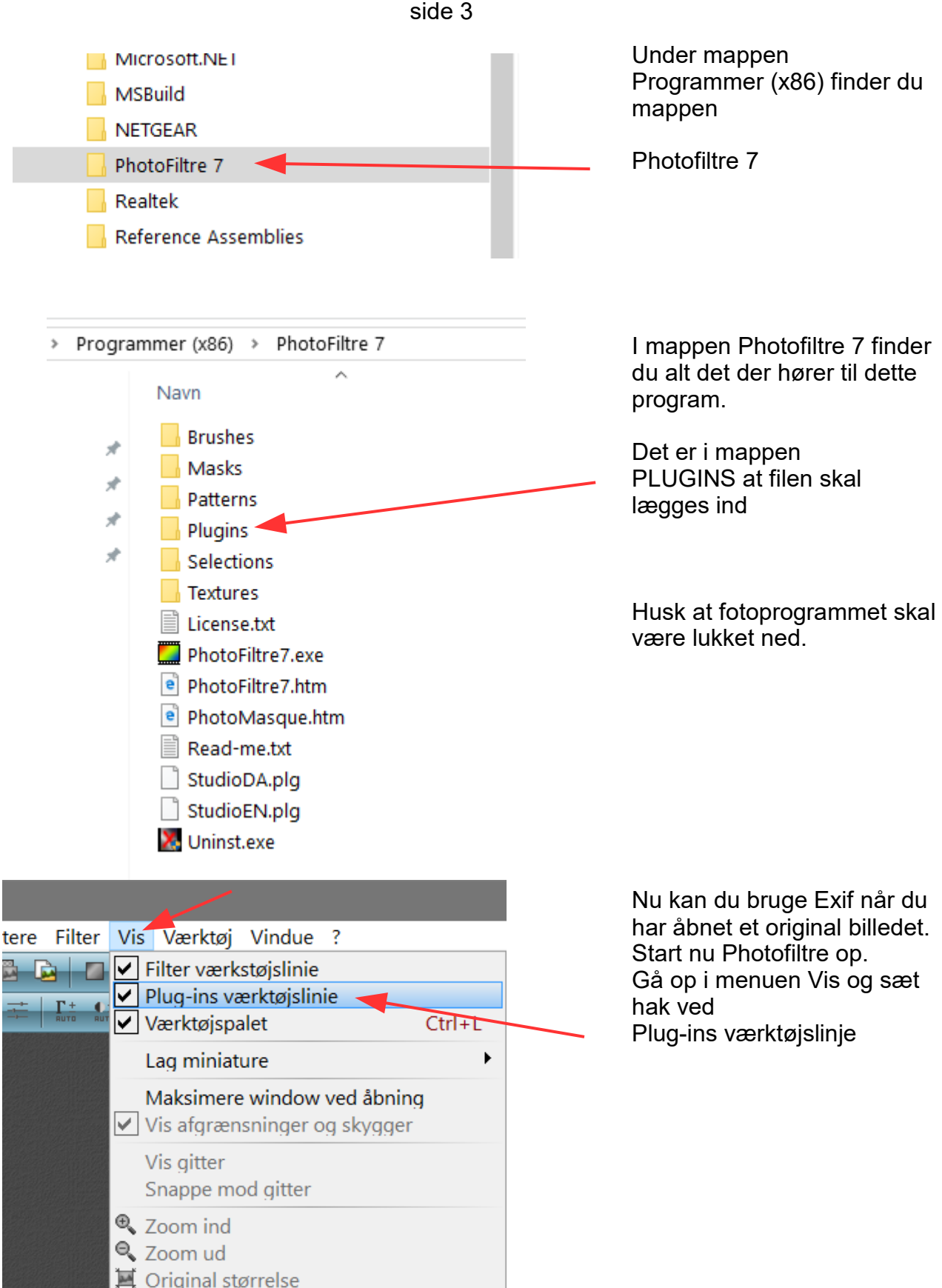

 $Ctrl + F$ 

■ Auto zoom

Antialias

**東 Fuld skærm / Slideshow** 

side 4

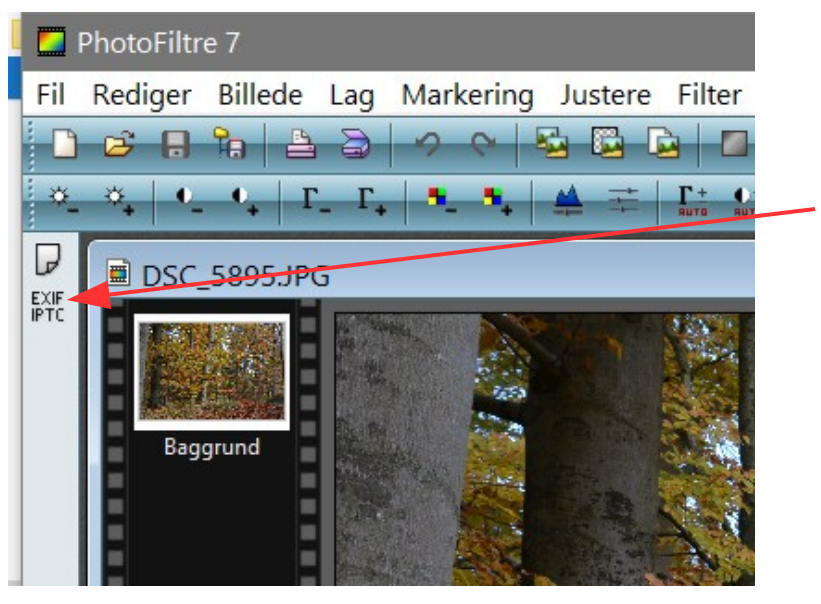

Når du har sat hakket ved Plugin værktøjslinjen får du nu et ikon i venstre side

EXIF IPTC

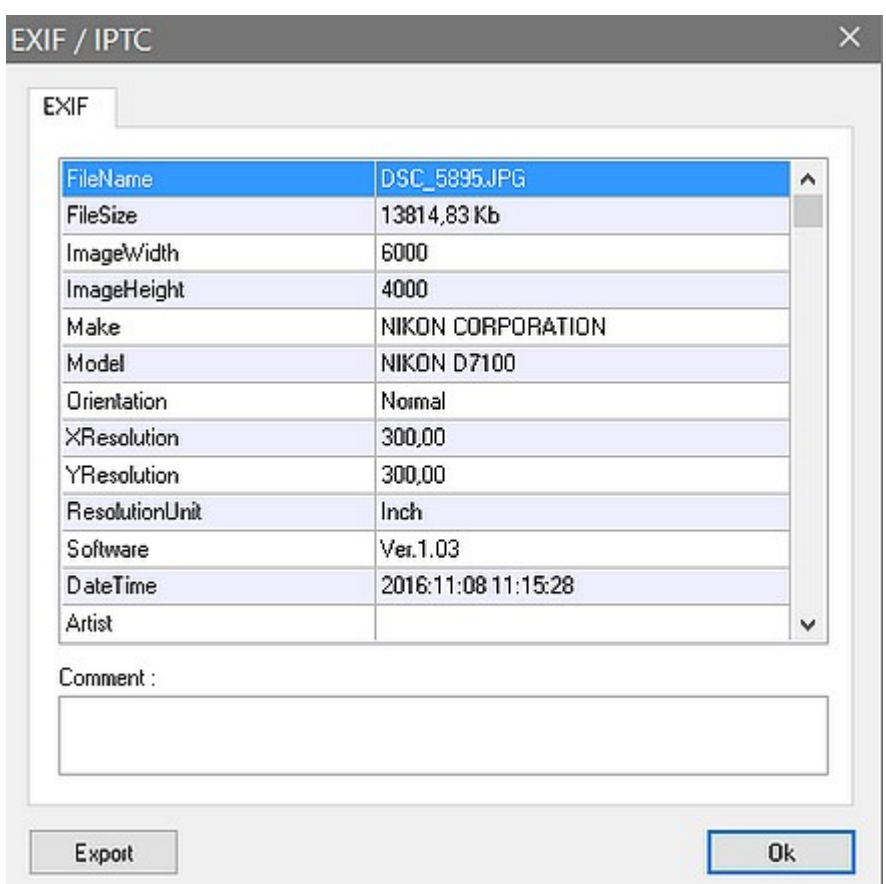

Du får her et fuldt Exif data vindue. Når du scroller ned kan du se alt om billedet

side 5

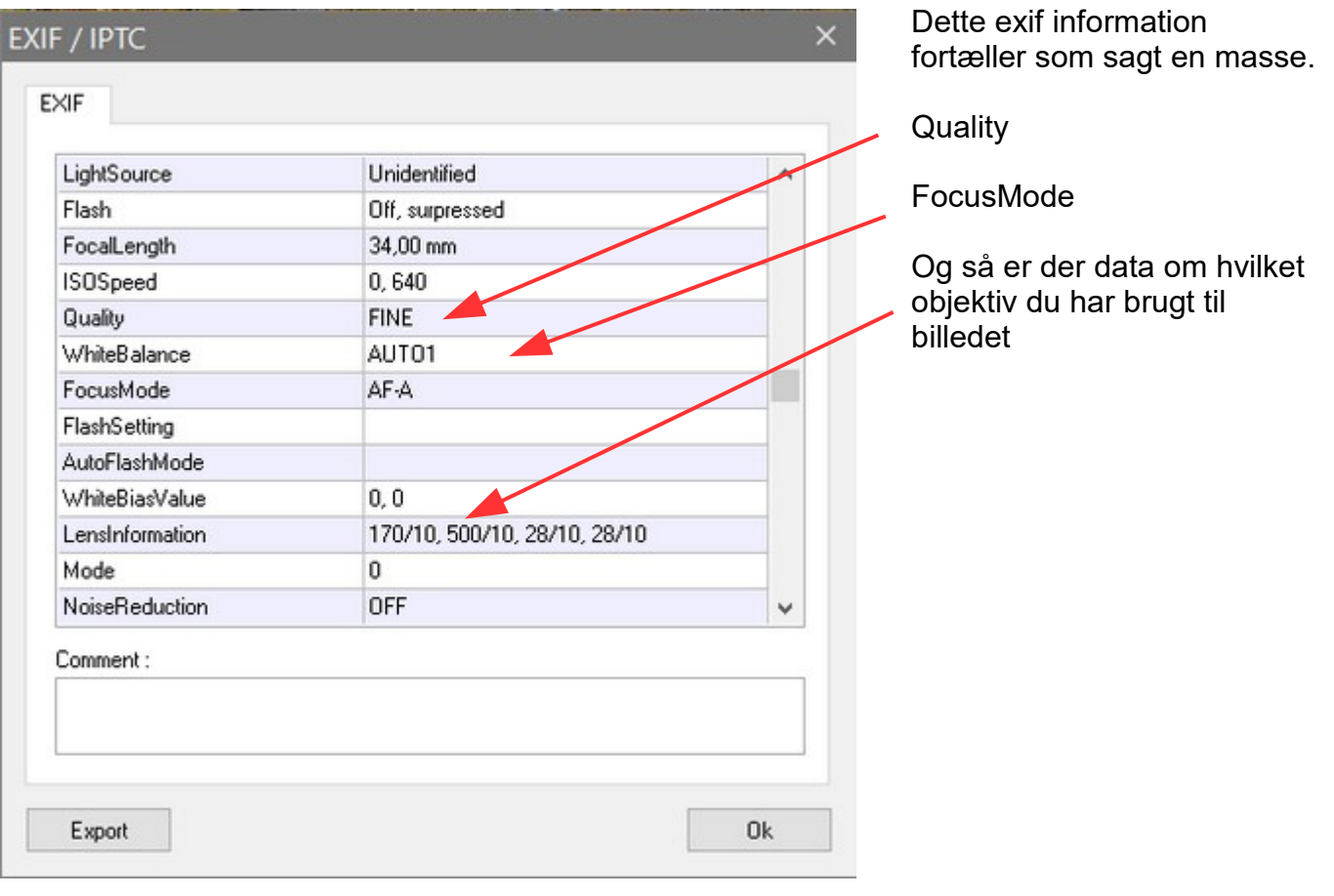